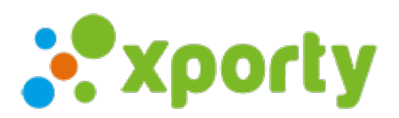

# **Campos de inscripción personalizados**

Por defecto el formulario de inscripción contiene los campos nombre, email, teléfono e información adicional.

El campo email es obligatorio por defecto.

También puedes marcar que sea obligatorio el campo de teléfono.

Si deseas añadir otros campos en el formulario de inscripción puedes crear tantos campos personalizados como quieras (por ejemplo talla de camiseta, licencia, nivel de juegos, etc)

Para añadir al formulario de inscripción un campo personalizado entra en Panel de administración -> pestaña Inscripción haz clic en **Configuración inscripciones**. Busca la opción **Campos personalizados** y haz clic en el botón **+ Añadir campo**

## **Tipos de campos personalizados:**

- Si/No (ejemplo: ¿Has participado en otra edición de este torneo?.
- Valor numérico (ejemplo: ¿Cuál es tu talla de zapatilla?).
- Campo de texto de una sola línea (ejemplo: ¿Cuál es tu pasatiempo favorito?).
- Campo de texto de múltiples líneas (ejemplo: Describe tu historial deportivo).
- Lista de selección simple (ejemplo: Selecciona tu nivel).
- Lista de selección múltiple (ejemplo: Marcas de palas que has utilizado).
- Subir un archivo (ejemplo: Sube tu licencia federativa).

Si quieres desactivar la pregunta personalizada puedes desmarcar la opción Activa.

## **Pregunta obligatoria.**

Si la opción pregunta obligatoria está marcada, el participante no podrá finalizar el proceso de inscripción si no responde a esta pregunta.

## **Pública.**

Si la opción pública está marcada, este campo se mostrará en la zona pública de participantes.

## **Pregunta.**

Introduce la pregunta que sea le hará al participante.

## **Categoría.**

Puedes definir que esta pregunta se incluya en todas las categorías o seleccionar alguna categoría en concreto.